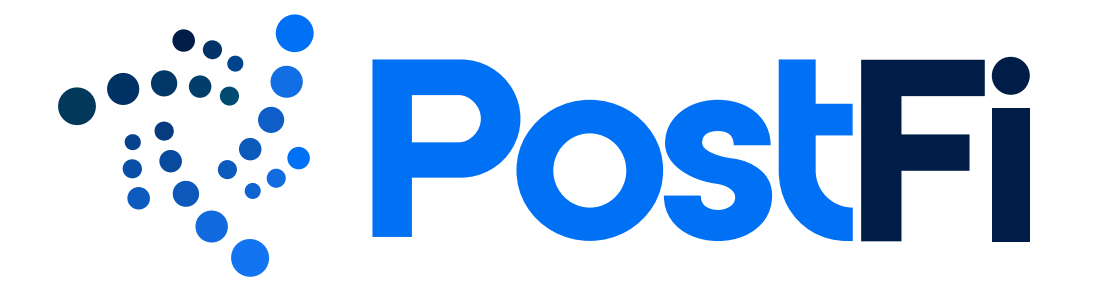

# User Interface & Component Style Guide for Desktop Implementation

v.1 August 5, 2019

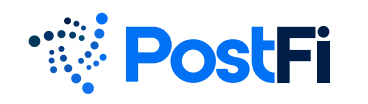

# Logo Usage

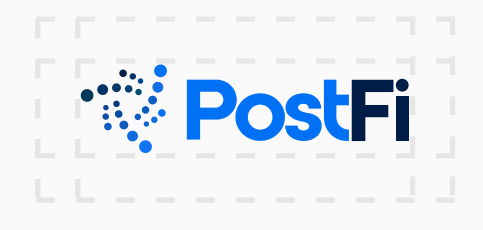

#### Exclusion zones

**1**

Always allow space equivalent to about 1/2 the height of the logo on the top, bottom, left and right.

Always allow space equivalent to about 1/2 the height of the logo on the top, bottom, left and right (there may be some exceptions with smallformat mobile considerations).

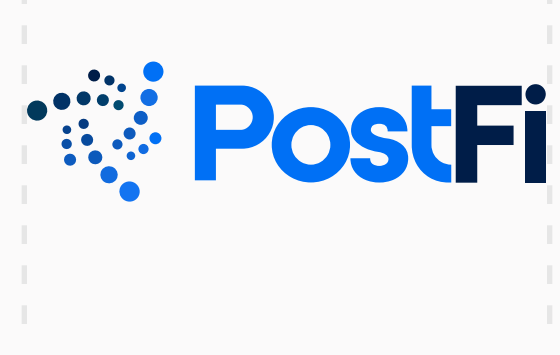

## Minimum width - full logo

The full logo minimum width is 2.5in. or 195px.

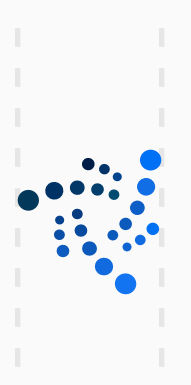

## Minimum width - symbol

The symbol ideal minimum width is .75in. or 54px (there may be some exceptions for mobile app icons).

# UI Style Guide

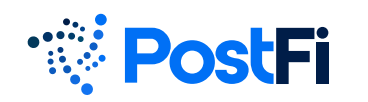

# UI Typography

# Roboto

#### Headline Text

Used for headlines, subheadlines, headers, or emphasized text.

# Regular Weight

ABCDEFGHIJKLMNOPQRSTUVW abcdefghijklmnopqrstuvw 1234567890!@#\$%^&\*()\_+=":?><

# **ABCDEFGHIJKLMNOPQRSTUVW abcdefghijklmnopqrstuvw 1234567890!@#\$%^&\*()\_+=":?>< Bold Weight**

# SF Pro Text

#### Copy Text

Used for regular body copy and numbers for readability.

#### Regular Weight

ABCDEFGHIJKLMNOPQRSTUVW abcdefghijklmnopqrstuvw 1234567890!@#\$%^&\*()\_+=":?><

# **ABCDEFGHIJKLMNOPQRSTUVW abcdefghijklmnopqrstuvw 1234567890!@#\$%^&\*()\_+=":?>< Bold Weight**

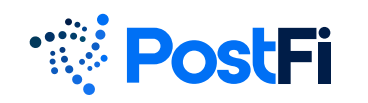

# UI Color Palette

# Primary Colors:

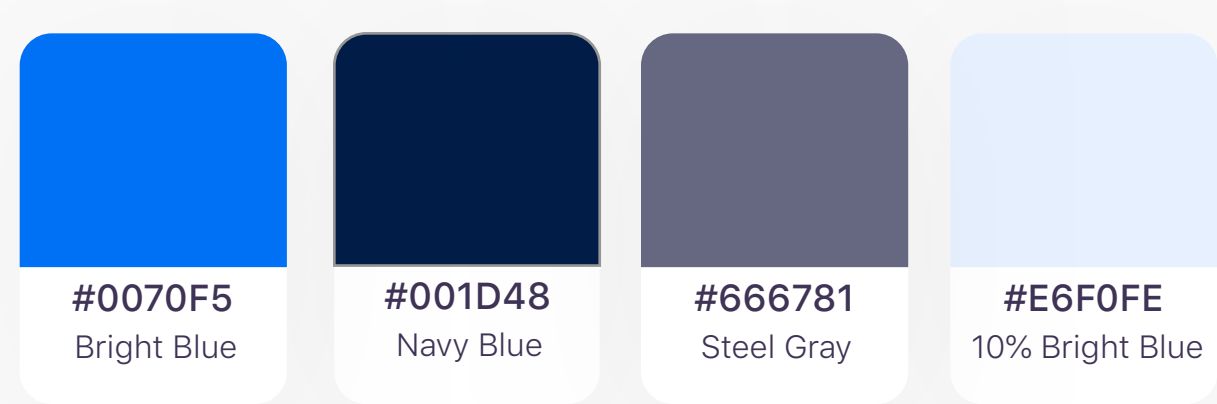

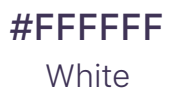

#### Accent Colors:

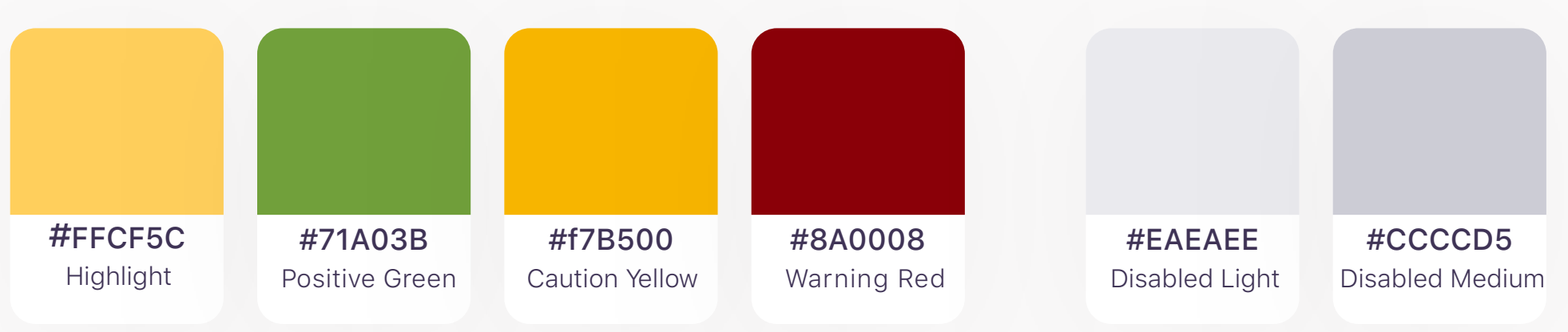

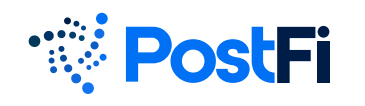

# UI Style Guide

# UI Color Palette

# Primary Color Specifications

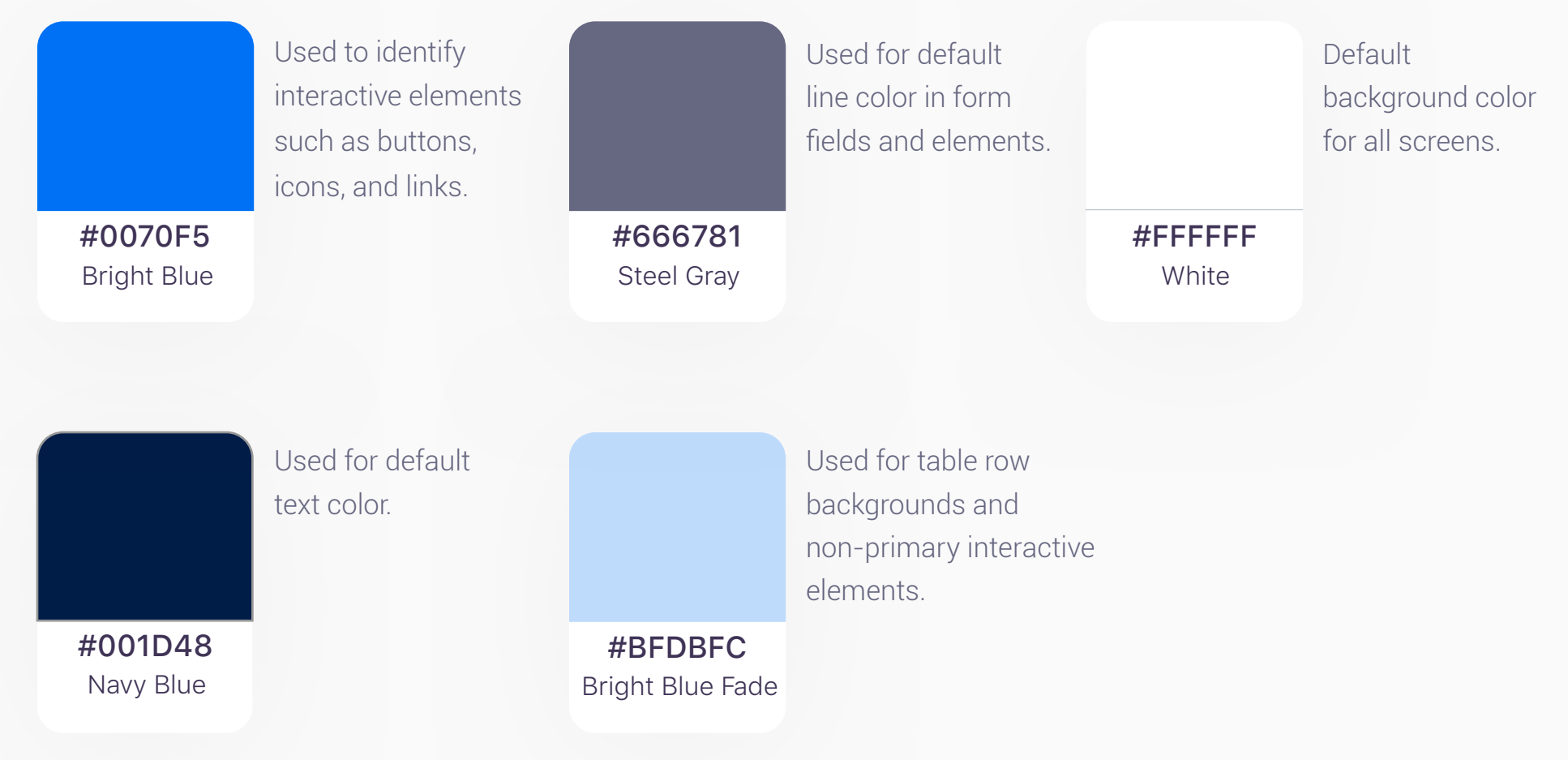

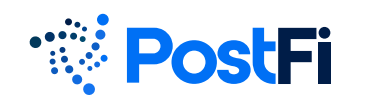

# UI Color Palette

### Accent Color Specifications

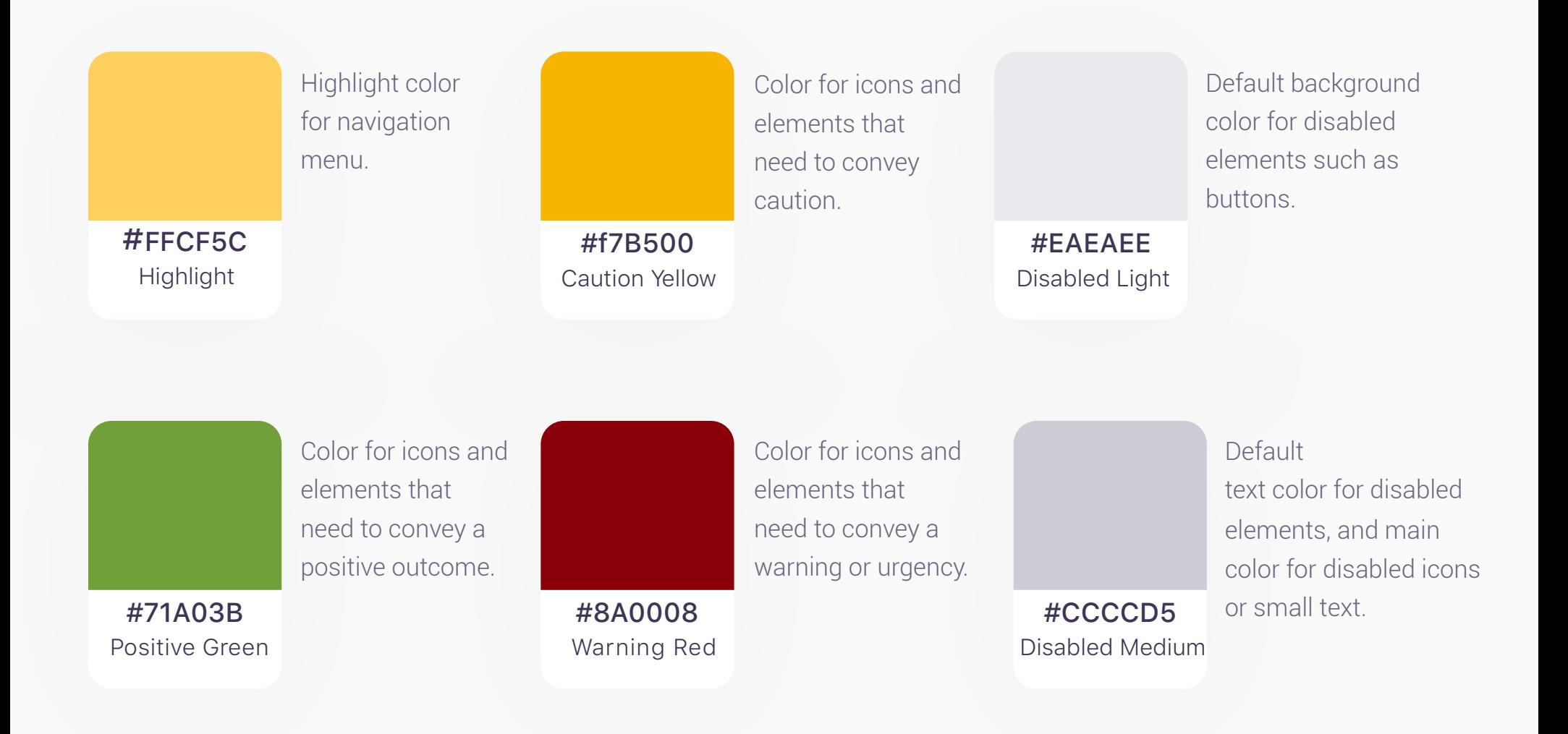

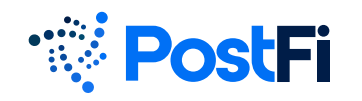

# Standard (Desktop Size) Buttons

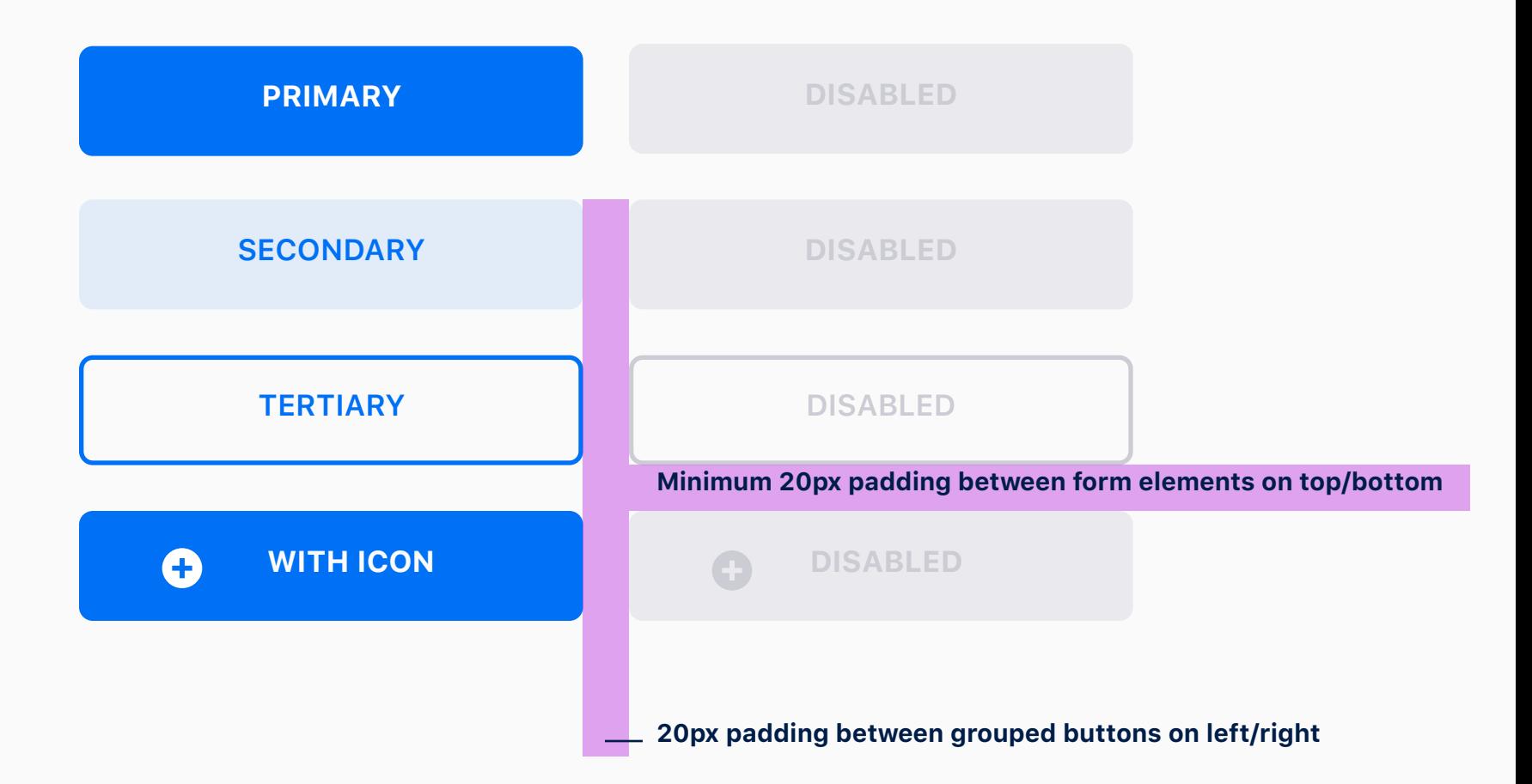

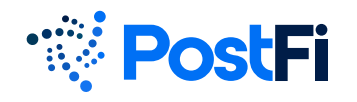

## Form Elements - Input Fields and Dropdowns

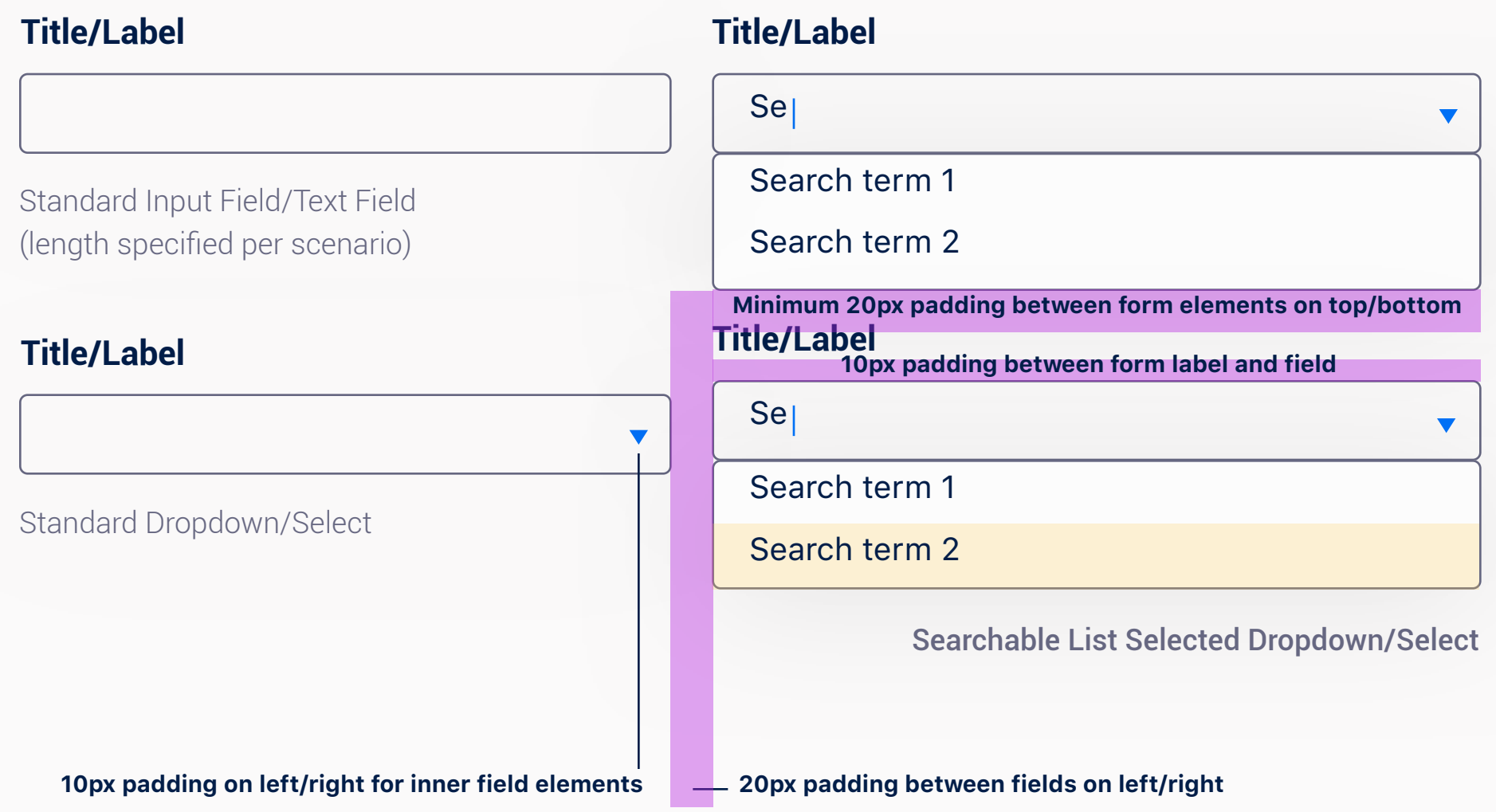

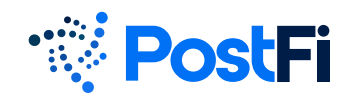

Form Elements - Validation

#### **Title/Label**

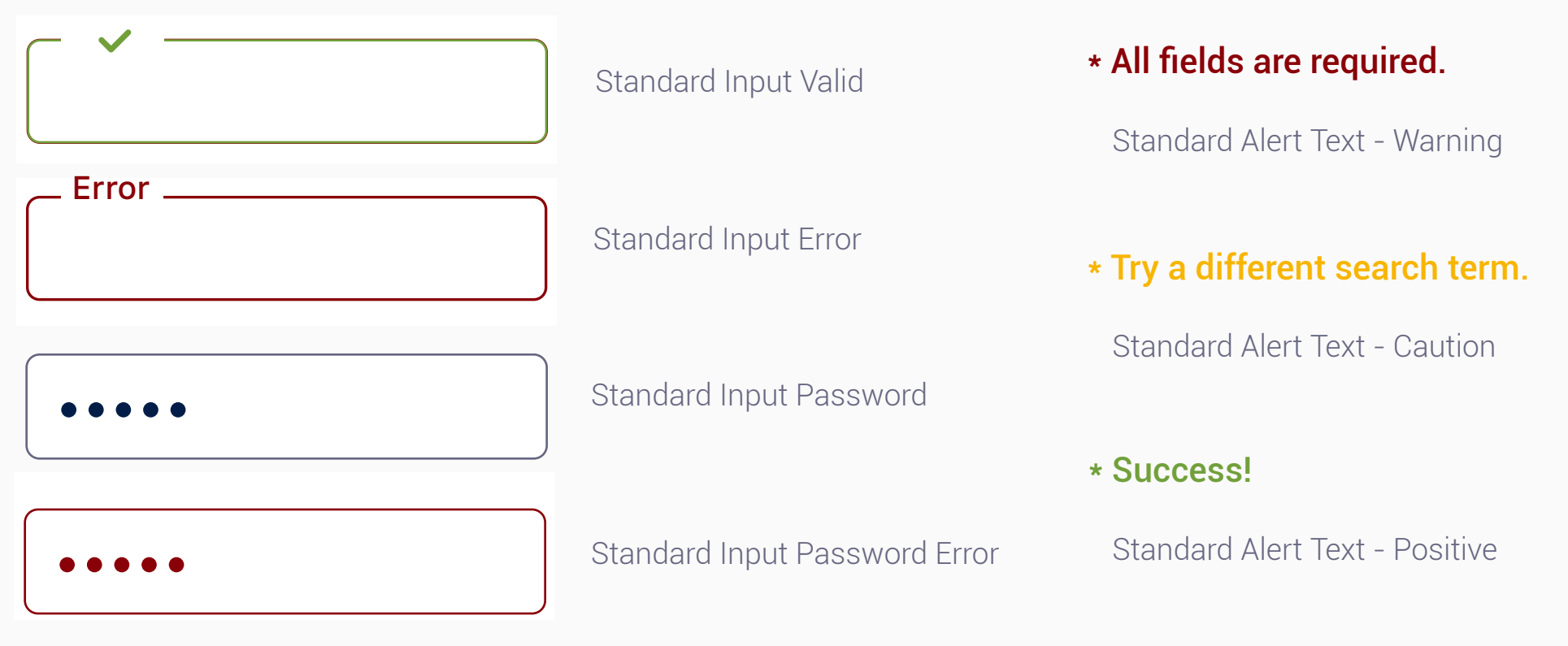

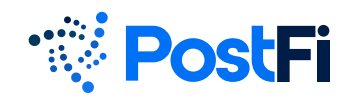

Date Input Fields and Picker

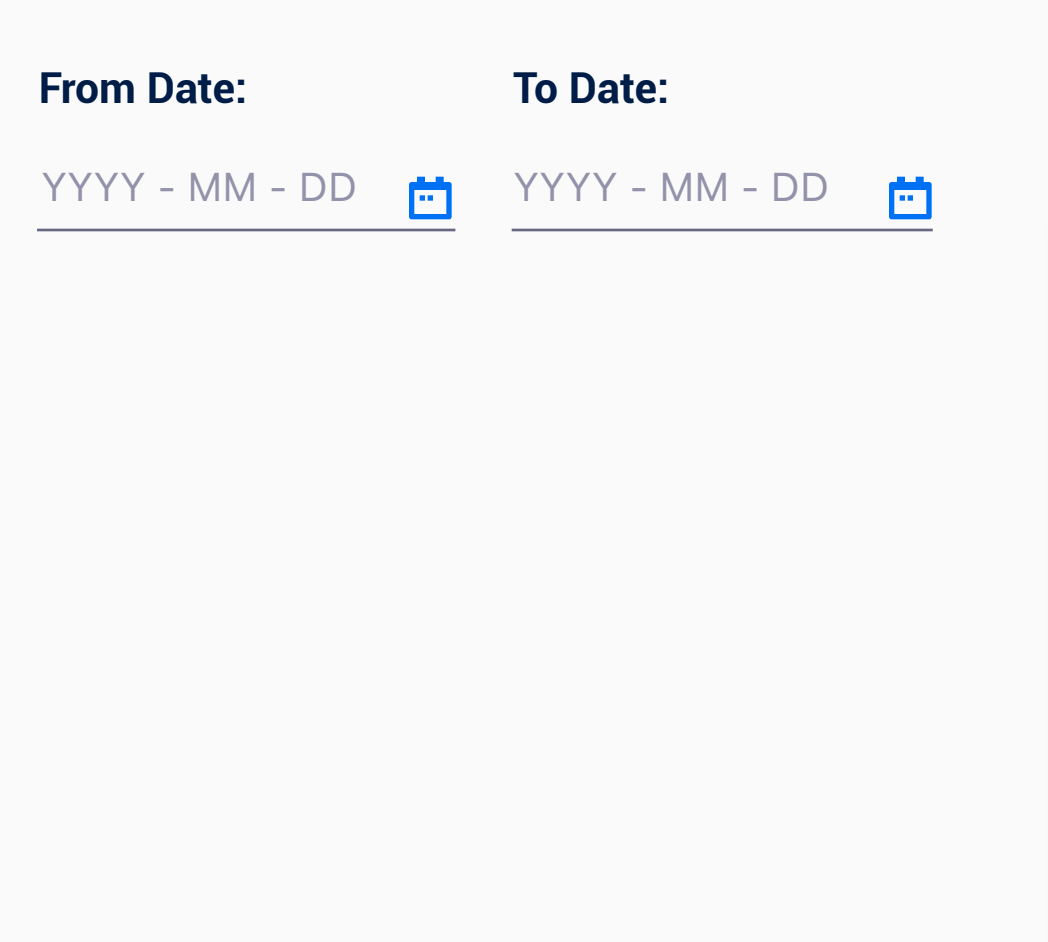

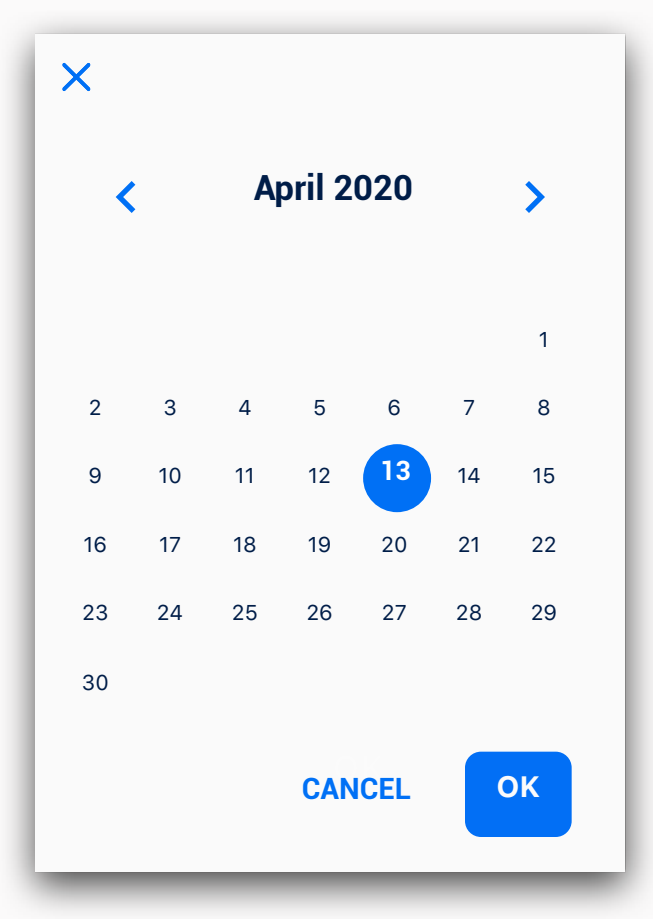

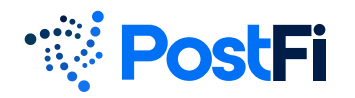

### Form Elements - Toggles and Selects

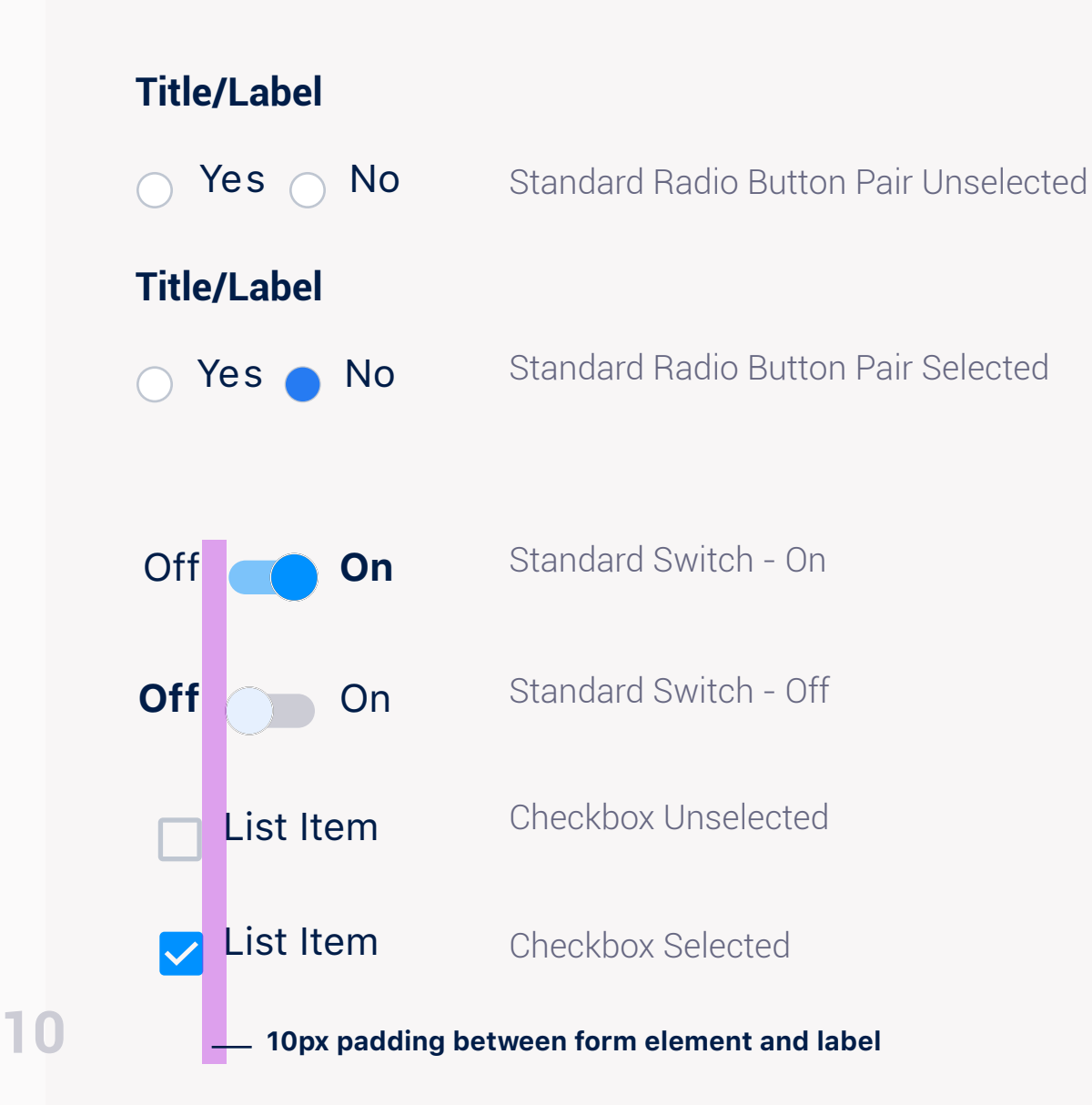

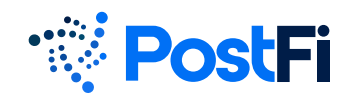

Dialog Box / Modal

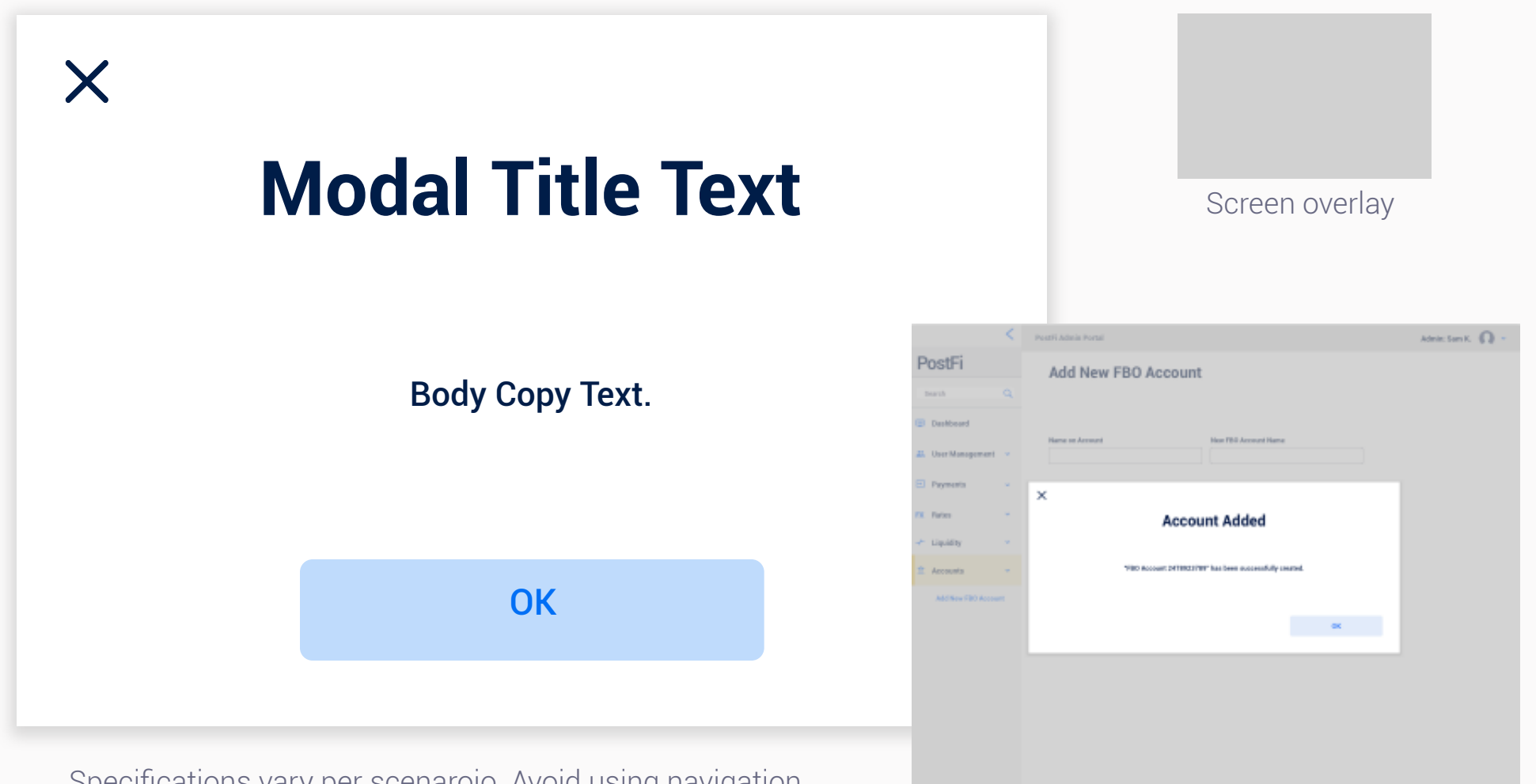

Specifications vary per scenaroio. Avoid using navigation elements or excess controls within a modal.

Full screen example

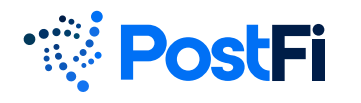

# Components Navigation Menu

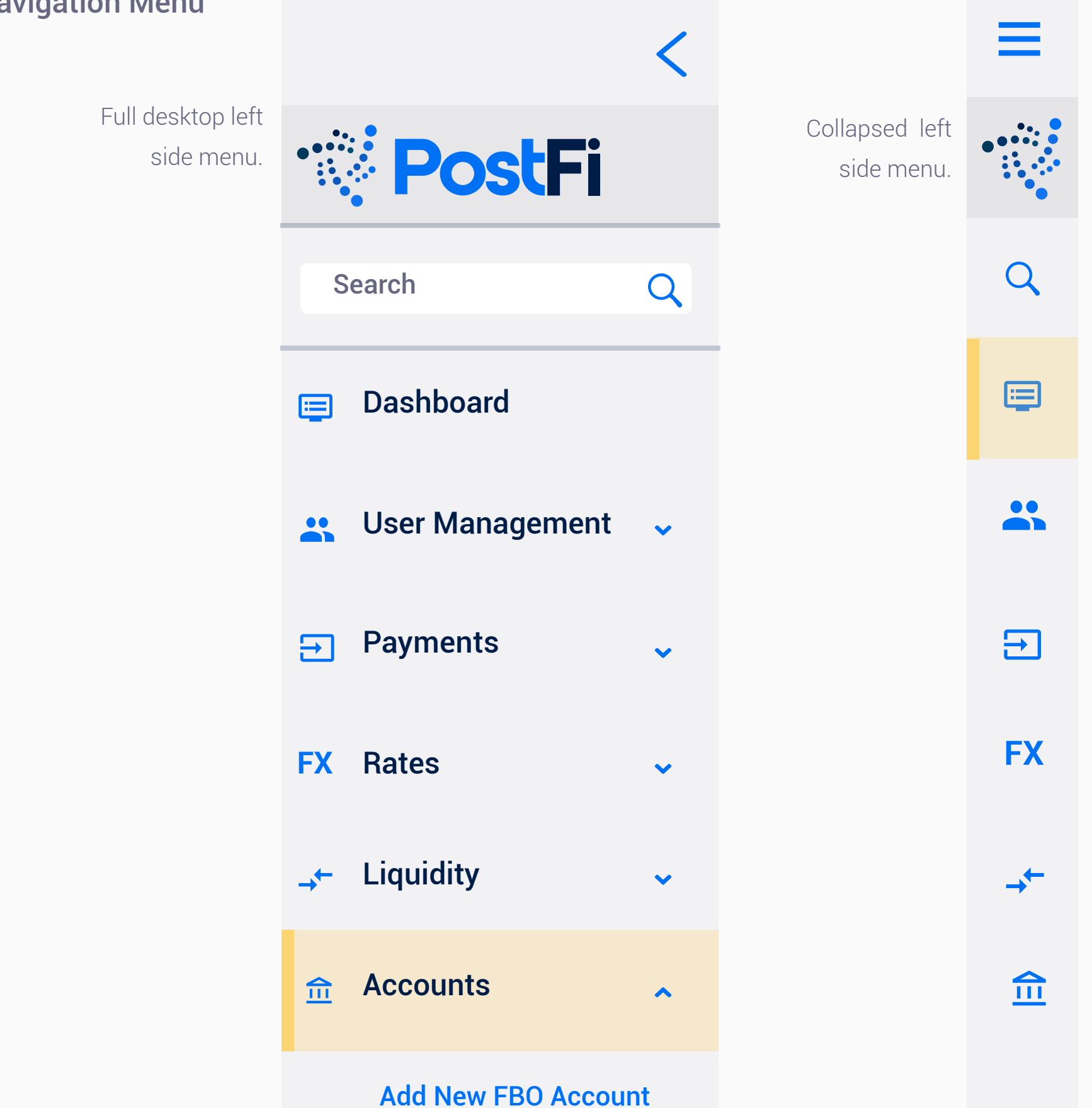

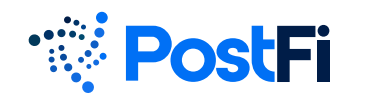

#### Icons

Icons are based on the Material Design UI icon set. They are modified for color and sometimes other facets, and converted to native .svg for the UI. Icons are typically sized to approximately 20x20px, but may vary depending on the proportions of the icon and scenario.

#### https://material.io/resources/icons

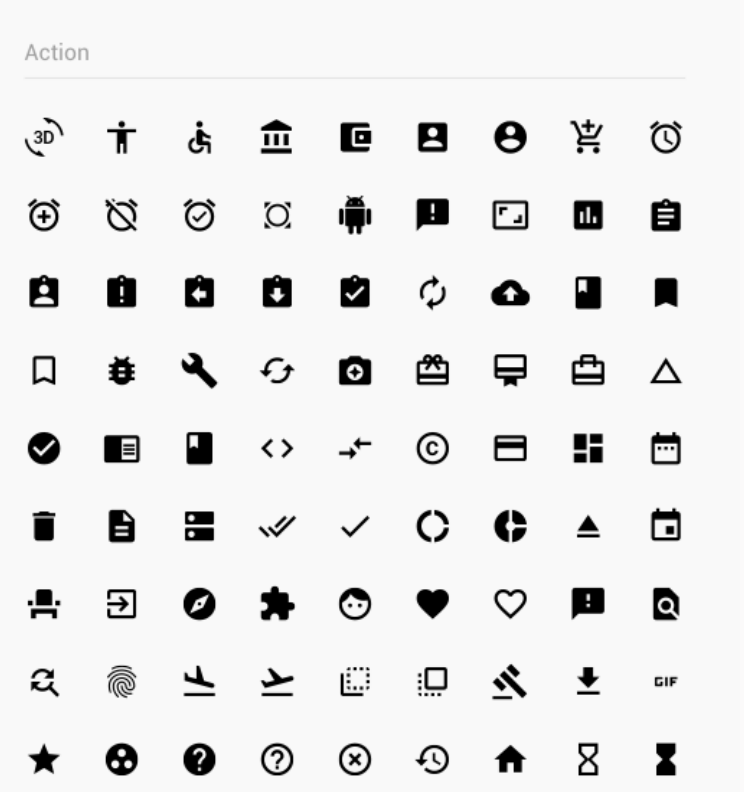

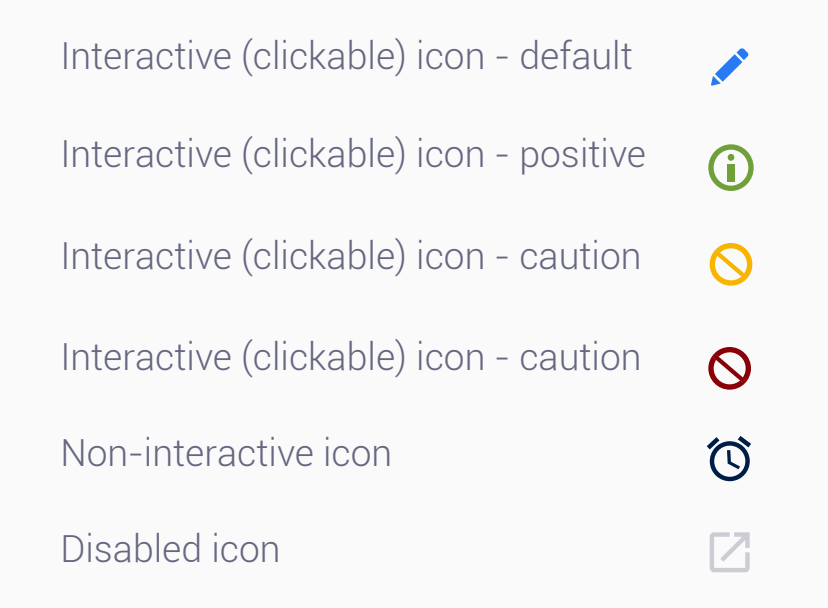

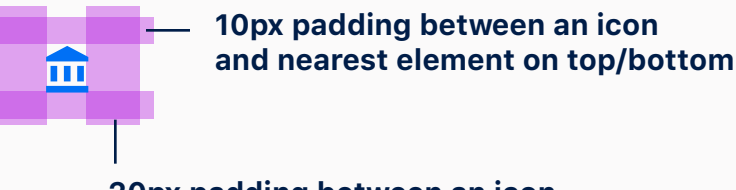

**20px padding between an icon and nearest element on left/right**

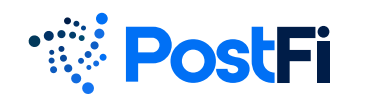

## Table

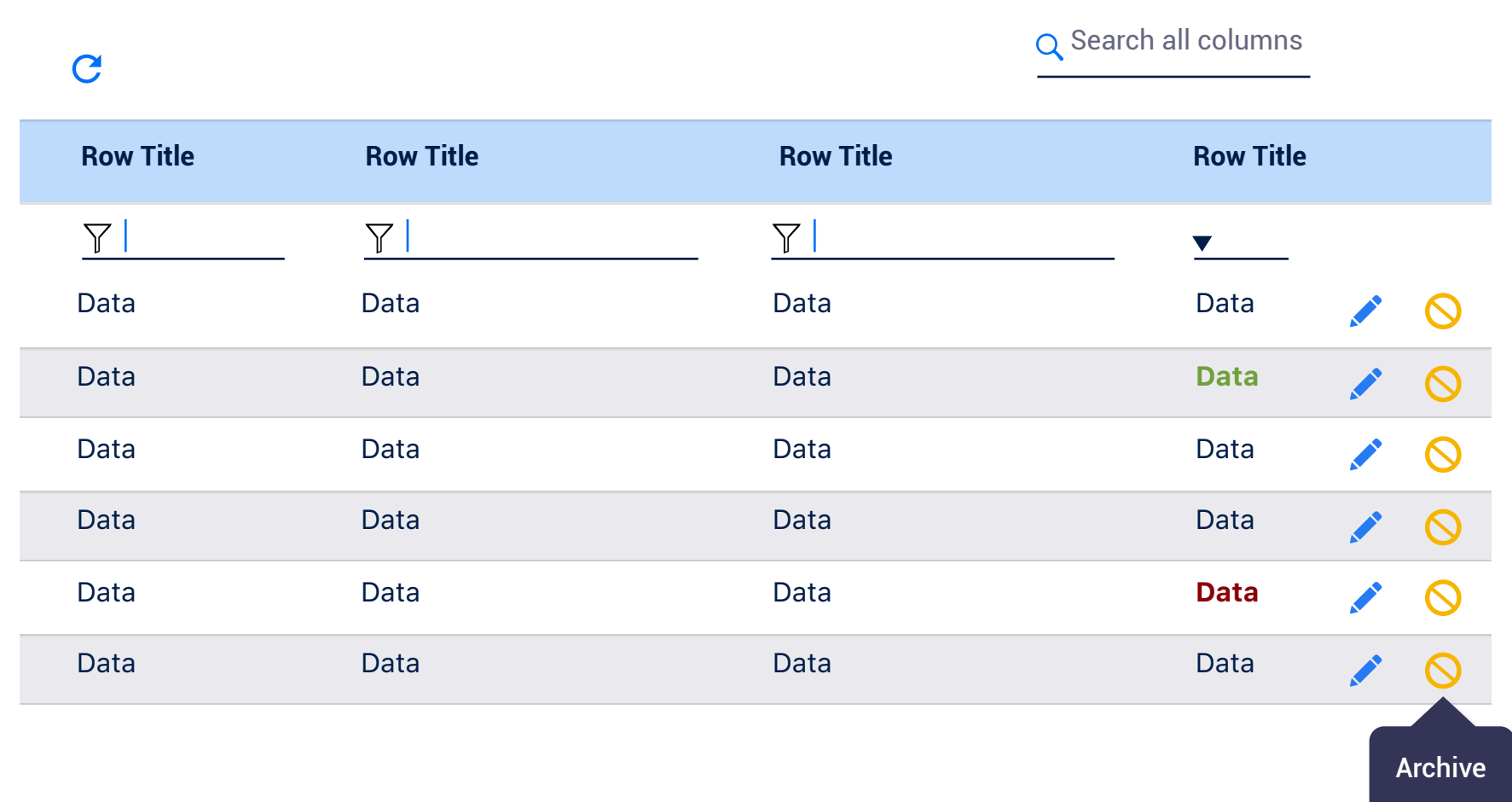

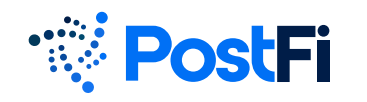

# **Tooltips**

Tooltips / popovers are interactive elements that appear on hover to give the user useful information that does not take up a lot of space. There may be other information available upon click, such as full details, that require more space. The tooltip should dismiss when the element is no longer being hovered over.

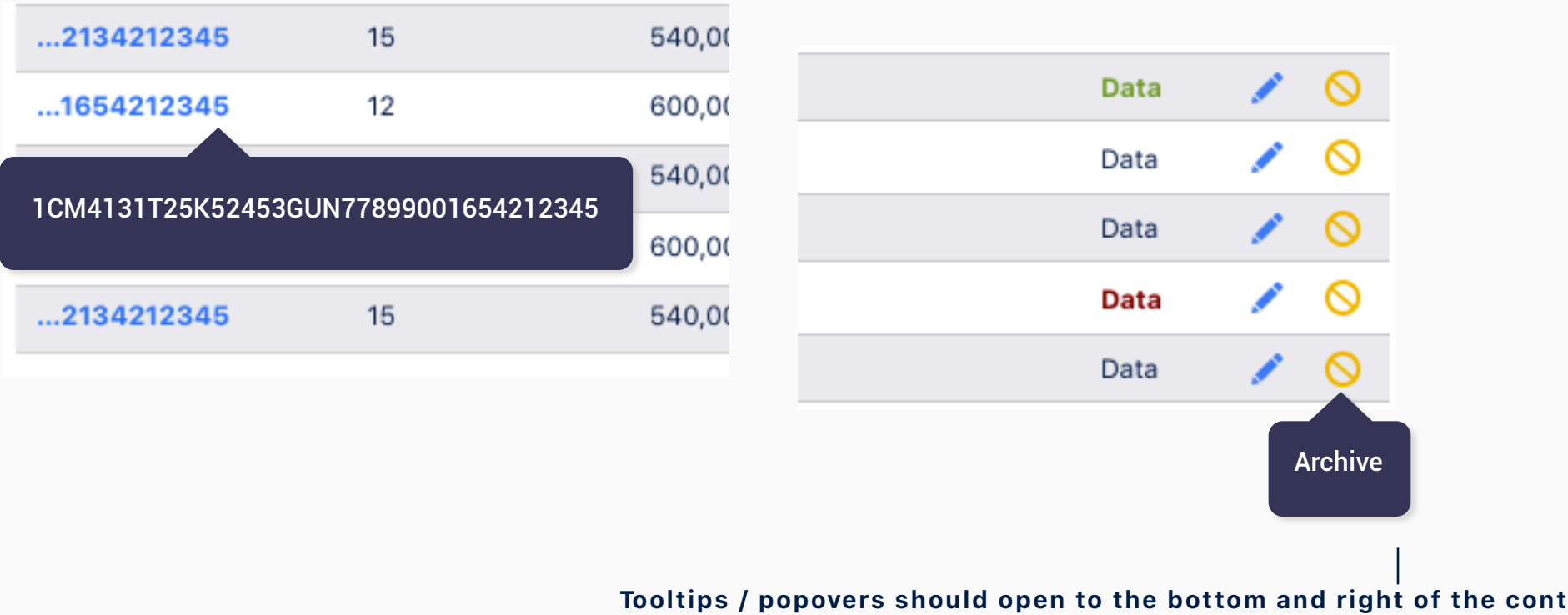

**when possible (centered at the bottom of an icon)**